If the **Build 485 Document** tab is not activated for you to select, please look at the following:

1. You cannot build a 485 from a scheduled visit. You can ONLY build a 485 from a Start of Care assessment or a Recertification assessment. Please view article on how to [Create](http://kb.barnestorm.biz/Staff/StaffEditArticle50418.aspx?Update=1) [a](http://kb.barnestorm.biz/Staff/StaffEditArticle50418.aspx?Update=1) [485](http://kb.barnestorm.biz/Staff/StaffEditArticle50418.aspx?Update=1) [from](http://kb.barnestorm.biz/Staff/StaffEditArticle50418.aspx?Update=1) [Assessment](http://kb.barnestorm.biz/Staff/StaffEditArticle50418.aspx?Update=1).

2. Make sure you have **set an end time** for that assessment. The **Build 485 Document** tab will not be accessible, until there is a starting and ending time for the assessment.

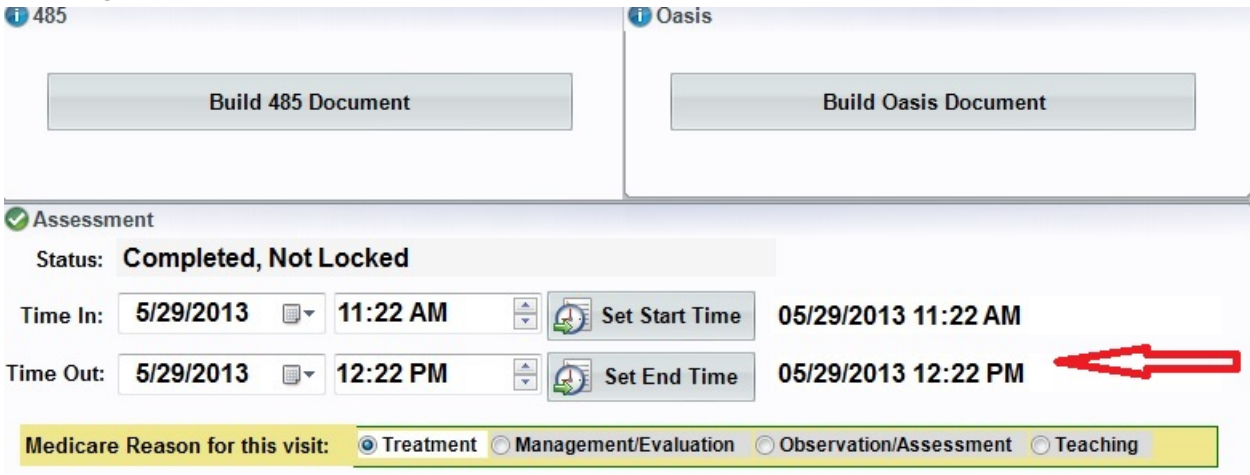

3. Go to the main menu, select the **485** tab. Make sure there isn't a 485 already created for the patient.

**NOTE**: If another discipline has already created the 485, and you need to add your orders/goals to the 485, please review the following article: [Build](http://kb.barnestorm.biz/KnowledgebaseArticle50748.aspx?Keywords=build) [From](http://kb.barnestorm.biz/KnowledgebaseArticle50748.aspx?Keywords=build) [Discipline's](http://kb.barnestorm.biz/KnowledgebaseArticle50748.aspx?Keywords=build) [Orders/Goals](http://kb.barnestorm.biz/KnowledgebaseArticle50748.aspx?Keywords=build)

4. I'm getting an error, "String or Binary would be truncated. The statement has been terminated."

Look through all the "text" fields of the assessment note. Make sure there is no weird spacing or incorrect characters/punctuation.

Knowledgebase http://kb.barnestorm.biz/KnowledgebaseArticle51016.aspx